## **Bon de Commande du logiciel VAL COMPTA**

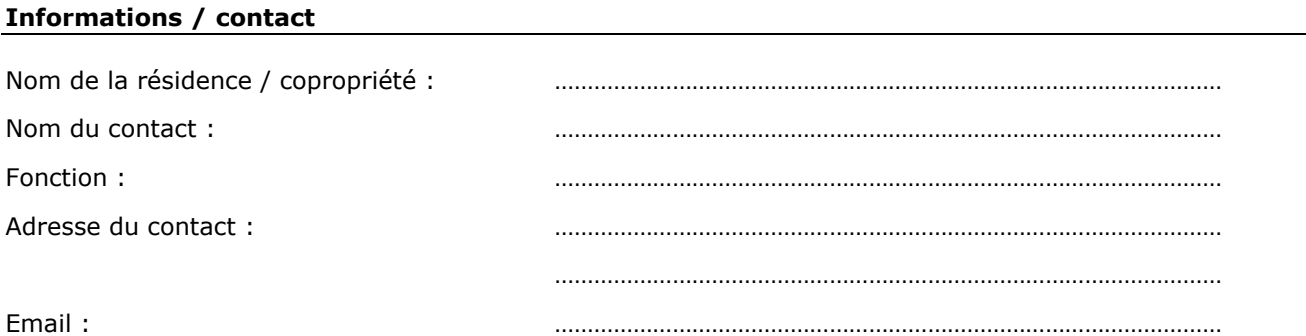

## **Détail produit / licence**

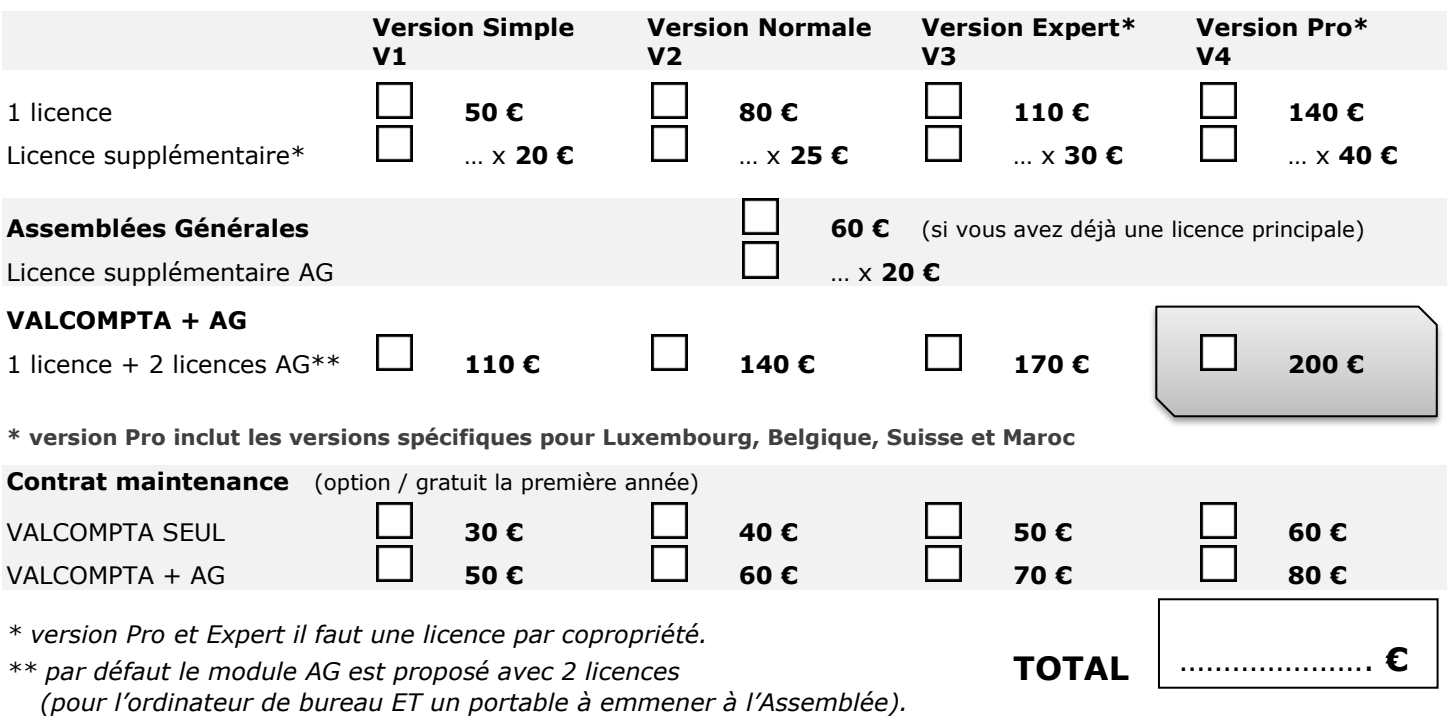

*Le changement de code après un an et sans contrat est facturé au tarif de la licence supplémentaire. Prix TTC*

## **Informations pour le calcul du code**

Le système d'activation utilise un code propre à chaque système d'exploitation Windows appelé « Product ID » et qui se trouve en faisant clic à droite – Propriétés sur l'icône « Ordinateur » (sous Vista ou Seven ou W8) – « Ce PC » sous W8.1. Il s'agit d'un numéro à **20 chiffres** et sous la forme suivante : XXXXX–XXX–XXXXXXX–XXXXX ou XXXXX–XXXXX–XXXXX–XXXXX).

**Attention !!!** Si votre ordinateur est connecté à Internet, vous pourrez envoyer directement le code depuis l'écran d'activation. Ne recopier les numéros ci-dessous que si vous n'avez pas de connexion internet ou si vous ne souhaitez pas utiliser cette fonction.

![](_page_0_Picture_368.jpeg)

## **NE PAS OUBLIER DE JOINDRE VOTRE CHEQUE** libellé à l'ordre de **ANDROSOFT EURL**

A envoyer à :

**ANDROSOFT / Val Compta 21, rue de l'Yvette 78460 CHEVREUSE**